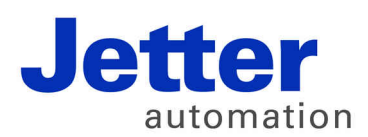

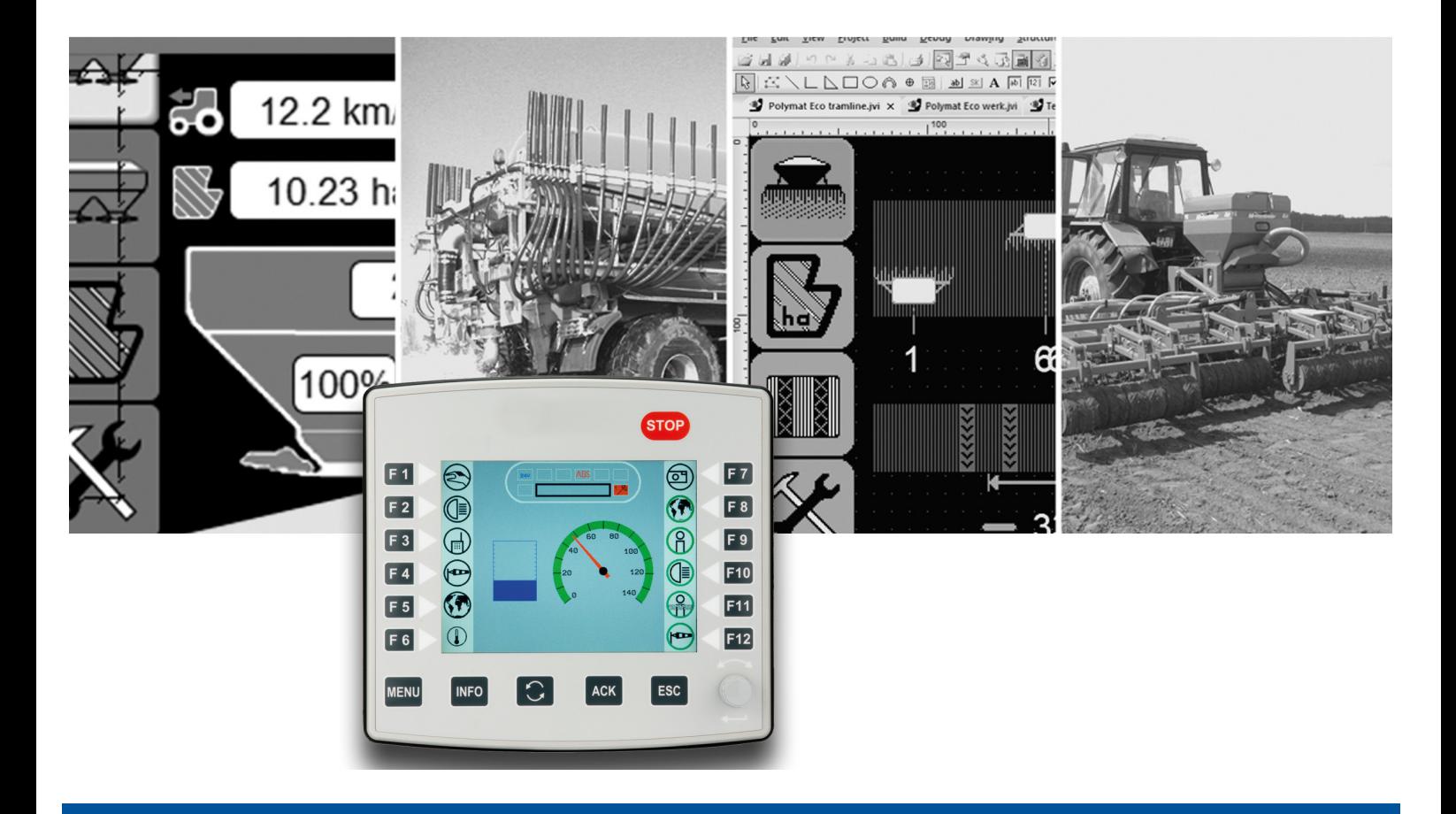

# ISO-Designer

Versionsupdate von V. 5.1.1 auf V. 5.2.0

We automate your success.

Version 1.00 Juni 2017 / Printed in Germany

Dieses Dokument hat die Jetter AG mit der gebotenen Sorgfalt und basierend auf dem ihr bekannten Stand der Technik erstellt.

Bei Änderungen, Weiterentwicklungen oder Erweiterungen bereits zur Verfügung gestellter Produkte wird ein überarbeitetes Dokument nur beigefügt, sofern dies gesetzlich vorgeschrieben oder von der Jetter AG für sinnvoll erachtet wird. Die Jetter AG übernimmt keine Haftung und Verantwortung für inhaltliche oder formale Fehler, fehlende Aktualisierungen sowie daraus eventuell entstehende Schäden oder Nachteile.

Die im Dokument aufgeführten Logos, Bezeichnungen und Produktnamen sind geschützte Marken der Jetter AG, der mit ihr verbundenen Unternehmen oder anderer Inhaber und dürfen nicht ohne Einwilligung des jeweiligen Inhabers verwendet werden.

# **Inhaltsverzeichnis**

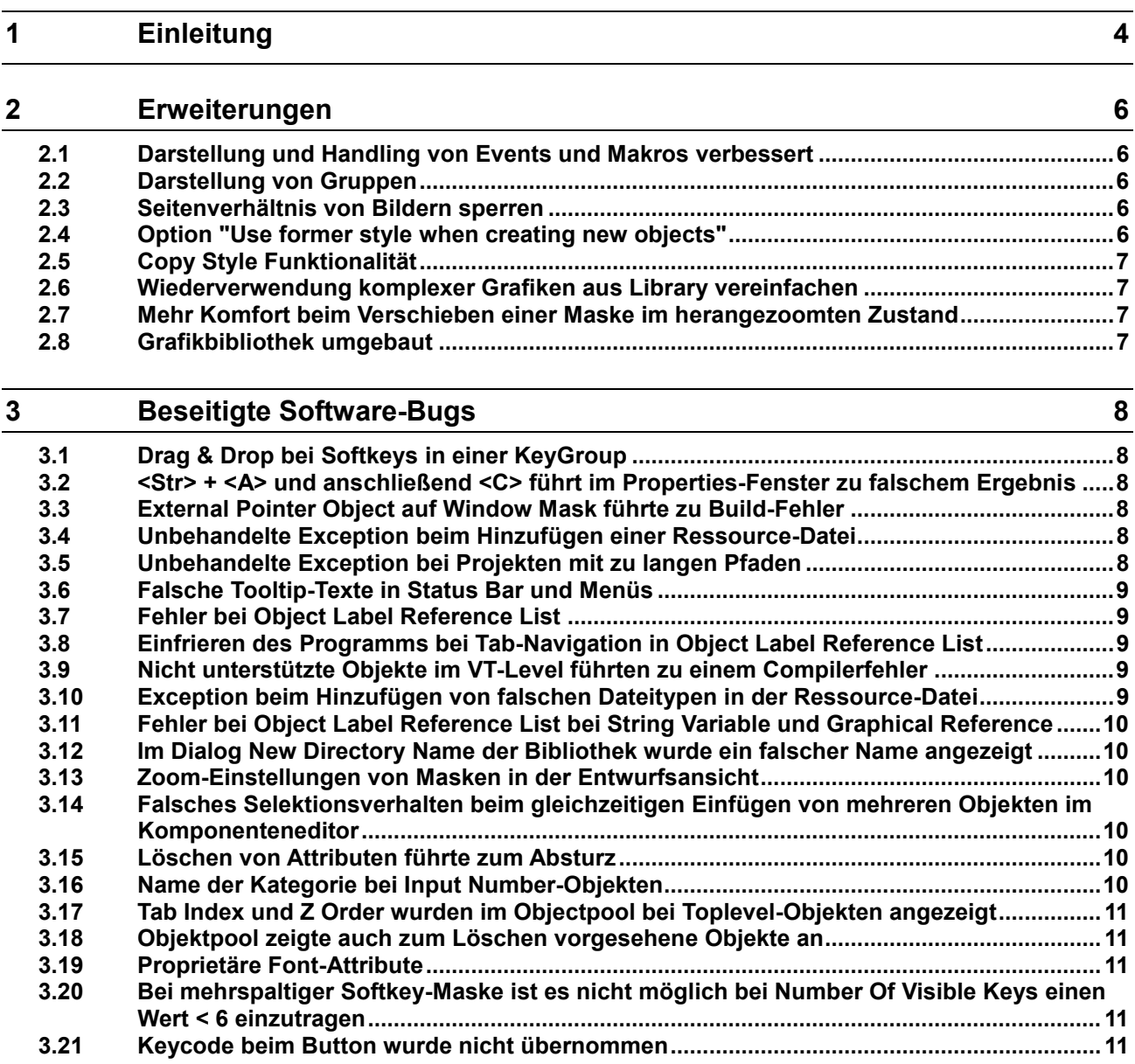

# <span id="page-3-0"></span>**1 Einleitung**

#### **Übersicht Version 5.2.0**

Die folgende Tabelle zeigt eine Übersicht über neu hinzugekommene oder erweiterte Funktionen und die beseitigten Software-Bugs:

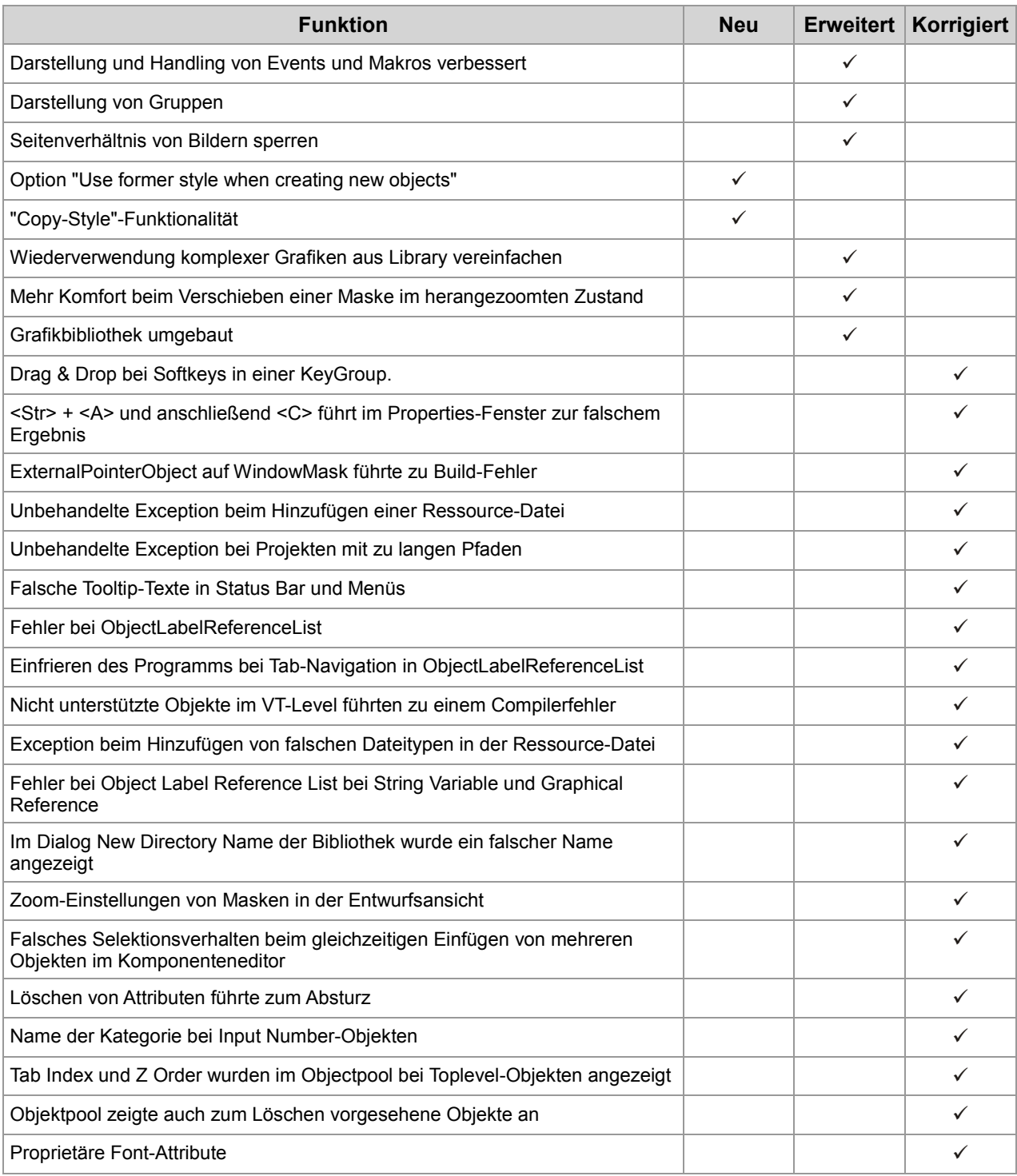

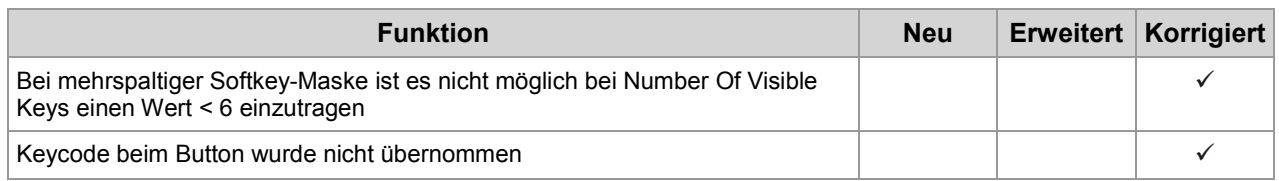

# <span id="page-5-0"></span>**2 Erweiterungen**

Nachfolgend sind alle bei dieser Version hinzugekommenen Features sowie Erweiterungen aufgelistet. **Einleitung**

### <span id="page-5-1"></span>**2.1 Darstellung und Handling von Events und Makros verbessert**

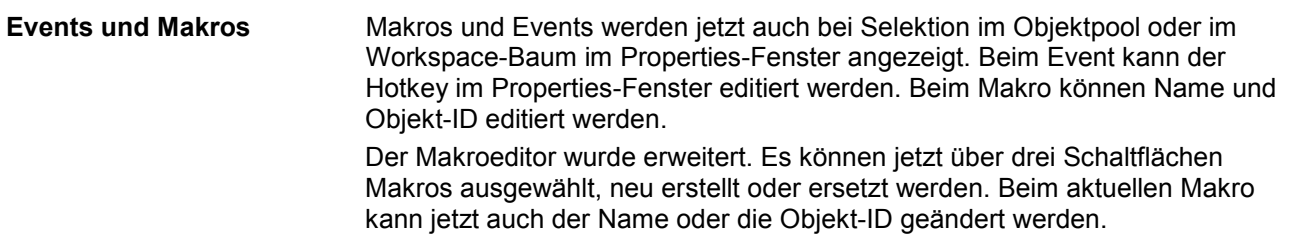

# <span id="page-5-2"></span>**2.2 Darstellung von Gruppen**

#### **Oberfläche**

Die Einstellmöglichkeit **Draw border around groupings** wurde von **Tools/Options** nach **View/Show border around groupings** umgezogen. Der Rahmen um eine Gruppe wird nun als gestricheltes Rechteck gezeichnet, wenn die Gruppe selektiert ist.

# <span id="page-5-3"></span>**2.3 Seitenverhältnis von Bildern sperren**

#### Bildern wurde die Eigenschaft zum Sperren ihres Seitenverhältnisses hinzugefügt. Für neu eingefügte Bilder ist die Eigenschaft standardmäßig inaktiv. **Objekteigenschaften**

# <span id="page-5-4"></span>**2.4 Option "Use former style when creating new objects"**

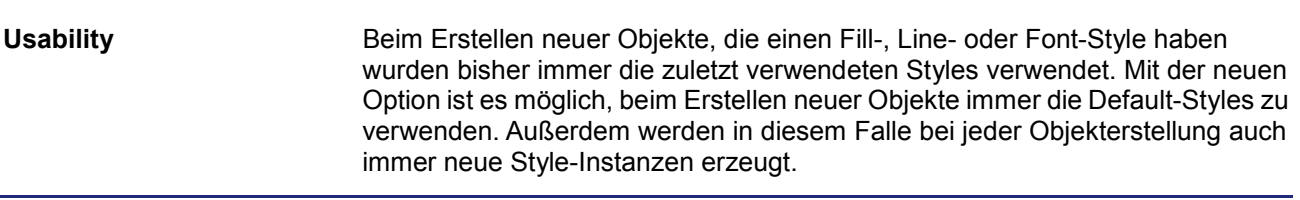

# <span id="page-6-0"></span>**2.5 Copy Style Funktionalität**

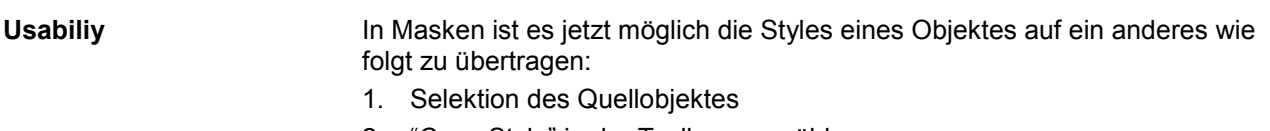

- 2. "Copy Style" in der Toolbar auswählen
- 3. Selektion des Zielobjektes

# <span id="page-6-1"></span>**2.6 Wiederverwendung komplexer Grafiken aus Library vereinfachen**

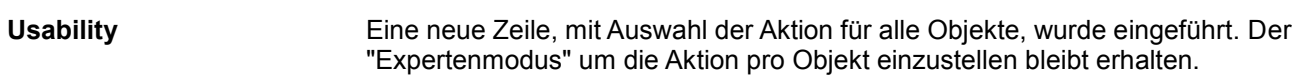

### <span id="page-6-2"></span>**2.7 Mehr Komfort beim Verschieben einer Maske im herangezoomten Zustand**

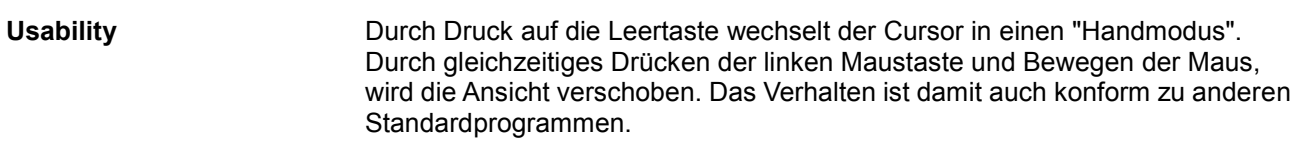

# <span id="page-6-3"></span>**2.8 Grafikbibliothek umgebaut**

Die Grafikbibliothek wurde umgebaut und verbessert. **Grafikbibliothek**

# <span id="page-7-0"></span>**3 Beseitigte Software-Bugs**

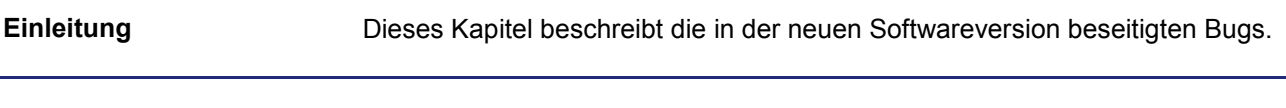

# <span id="page-7-1"></span>**3.1 Drag & Drop bei Softkeys in einer KeyGroup**

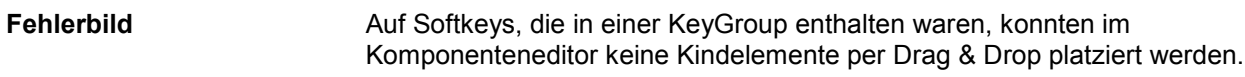

### <span id="page-7-2"></span>**3.2 <Str> + <A> und anschließend <C> führt im Properties-Fenster zu falschem Ergebnis**

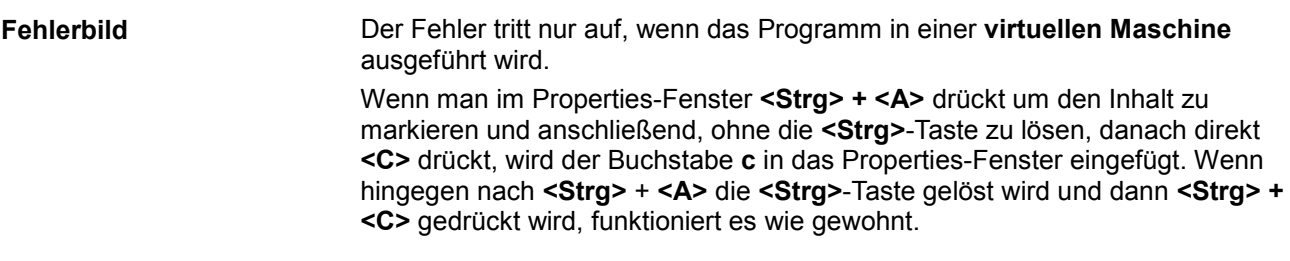

# <span id="page-7-3"></span>**3.3 External Pointer Object auf Window Mask führte zu Build-Fehler**

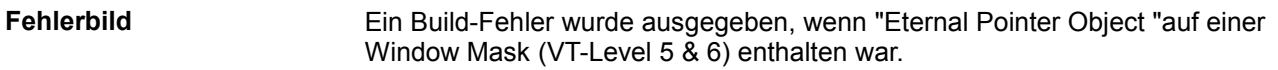

# <span id="page-7-4"></span>**3.4 Unbehandelte Exception beim Hinzufügen einer Ressource-Datei**

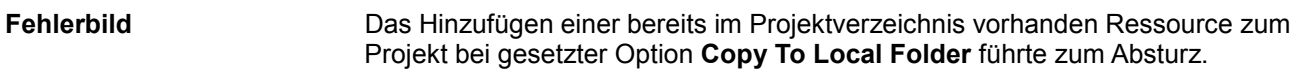

# <span id="page-7-5"></span>**3.5 Unbehandelte Exception bei Projekten mit zu langen Pfaden**

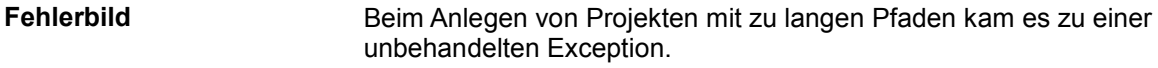

### <span id="page-8-0"></span>**3.6 Falsche Tooltip-Texte in Status Bar und Menüs**

Einige Tooltip-Texte für Status Bar und Menüs waren falsch oder uneinheitlich. **Fehlerbild**

# <span id="page-8-1"></span>**3.7 Fehler bei Object Label Reference List**

Bei der Object Label Reference List konnte die Graphical Reference nicht auf NULL: None zurückgesetzt werden. **Fehlerbild**

#### <span id="page-8-2"></span>**3.8 Einfrieren des Programms bei Tab-Navigation in Object Label Reference List**

Bei Navigation mit der Tab-Taste, innerhalb der Object Label Reference List, konnte das Programm einfrieren. **Fehlerbild**

#### <span id="page-8-3"></span>**3.9 Nicht unterstützte Objekte im VT-Level führten zu einem Compilerfehler**

Objekte, die im Objektpool vorhanden waren und nicht vom aktuellen VT-Level unterstützt wurden, führten zu einem Compilerfehler. **Fehlerbild**

#### <span id="page-8-4"></span>**3.10 Exception beim Hinzufügen von falschen Dateitypen in der Ressource-Datei**

Wenn bei einer Ressource-Datei, beim Typ Image oder Imagelist ein falscher Dateityp (keine Grafikdatei) hinzugefügt wurde, dann gab es eine Exception. **Fehlerbild**

# <span id="page-9-0"></span>**3.11 Fehler bei Object Label Reference List bei String Variable und Graphical Reference**

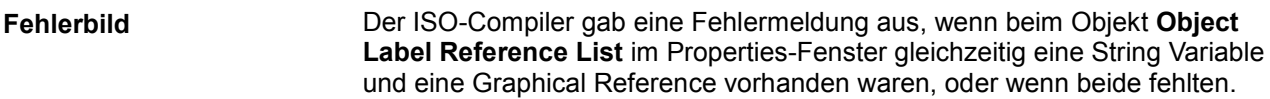

# <span id="page-9-1"></span>**3.12 Im Dialog New Directory Name der Bibliothek wurde ein falscher Name angezeigt**

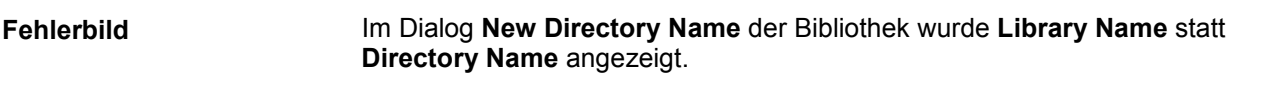

# <span id="page-9-2"></span>**3.13 Zoom-Einstellungen von Masken in der Entwurfsansicht**

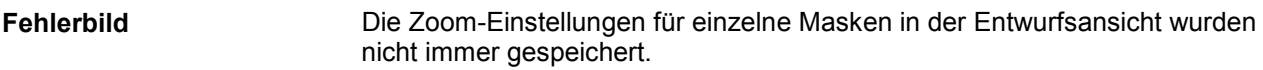

# <span id="page-9-3"></span>**3.14 Falsches Selektionsverhalten beim gleichzeitigen Einfügen von mehreren Objekten im Komponenteneditor**

Wurden mit Copy & Paste mehrere Objekte auf einmal im Komponenteneditor eingefügt, dann war nach der Operation nur eine der eingefügten Komponenten selektiert. Das Verhalten wurde so angepasst, dass wie beim Einfügen auf Masken alle eingefügten Objekte selektiert sind. **Fehlerbild**

#### <span id="page-9-4"></span>**3.15 Löschen von Attributen führte zum Absturz**

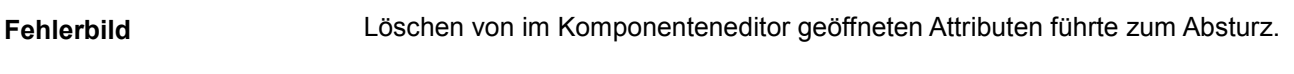

# <span id="page-9-5"></span>**3.16 Name der Kategorie bei Input Number-Objekten**

Der Name der Kategorie, bei Input Number-Objekten im Objektpool, bei den VT-Leveln 4, 5 und 6 war falsch. Es wurde "Output String" statt "Input Number" angezeigt. **Fehlerbild**

# <span id="page-10-0"></span>**3.17 Tab Index und Z Order wurden im Objectpool bei Toplevel-Objekten angezeigt**

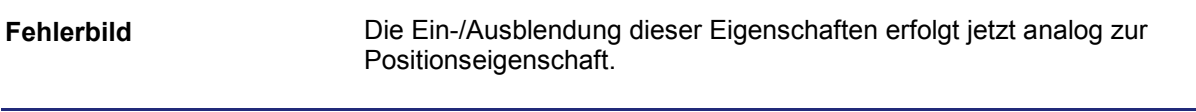

### <span id="page-10-1"></span>**3.18 Objektpool zeigte auch zum Löschen vorgesehene Objekte an**

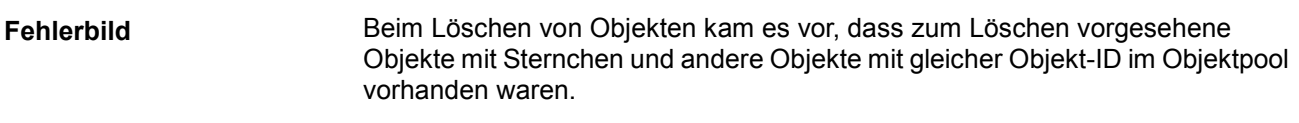

# <span id="page-10-2"></span>**3.19 Proprietäre Font-Attribute**

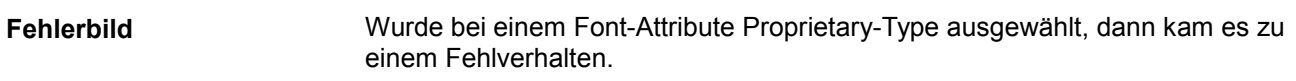

# <span id="page-10-3"></span>**3.20 Bei mehrspaltiger Softkey-Maske ist es nicht möglich bei Number Of Visible Keys einen Wert < 6 einzutragen**

Eine Softkey-Maske muss unabhängig davon, wie diese auf dem ISO-Terminal dargestellt wird, aus mindestens 6 Softkeys bestehen. Aus diesem Grund wurde das Property Number Of Visisble Keys in Number Of Visible Keys Per Line Or Column umbenannt. In Abhängigkeit des Properties Orientation sind jetzt auch Werte kleiner als 6 zulässig (Bsp. Orientation LeftRight ==> Minimalwert für Number Of Visible Keys Per Line Or Column gleich 3). **Fehlerbild**

# <span id="page-10-4"></span>**3.21 Keycode beim Button wurde nicht übernommen**

**Fehlerbild**

Keycode beim Button wurde nicht richtig übernommen. Intern wurde ein falscher Wert gespeichert.

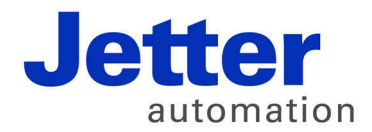

Jetter AG Gräterstraße 2 71642 Ludwigsburg | Germany

Tel +49 7141 2550-0 Fax +49 7141 2550-425 info@jetter.de www.jetter.de

We automate your success.